# **Erica Synths Grafic VCO**

*Autor und Fotos: Peter Kaminski*

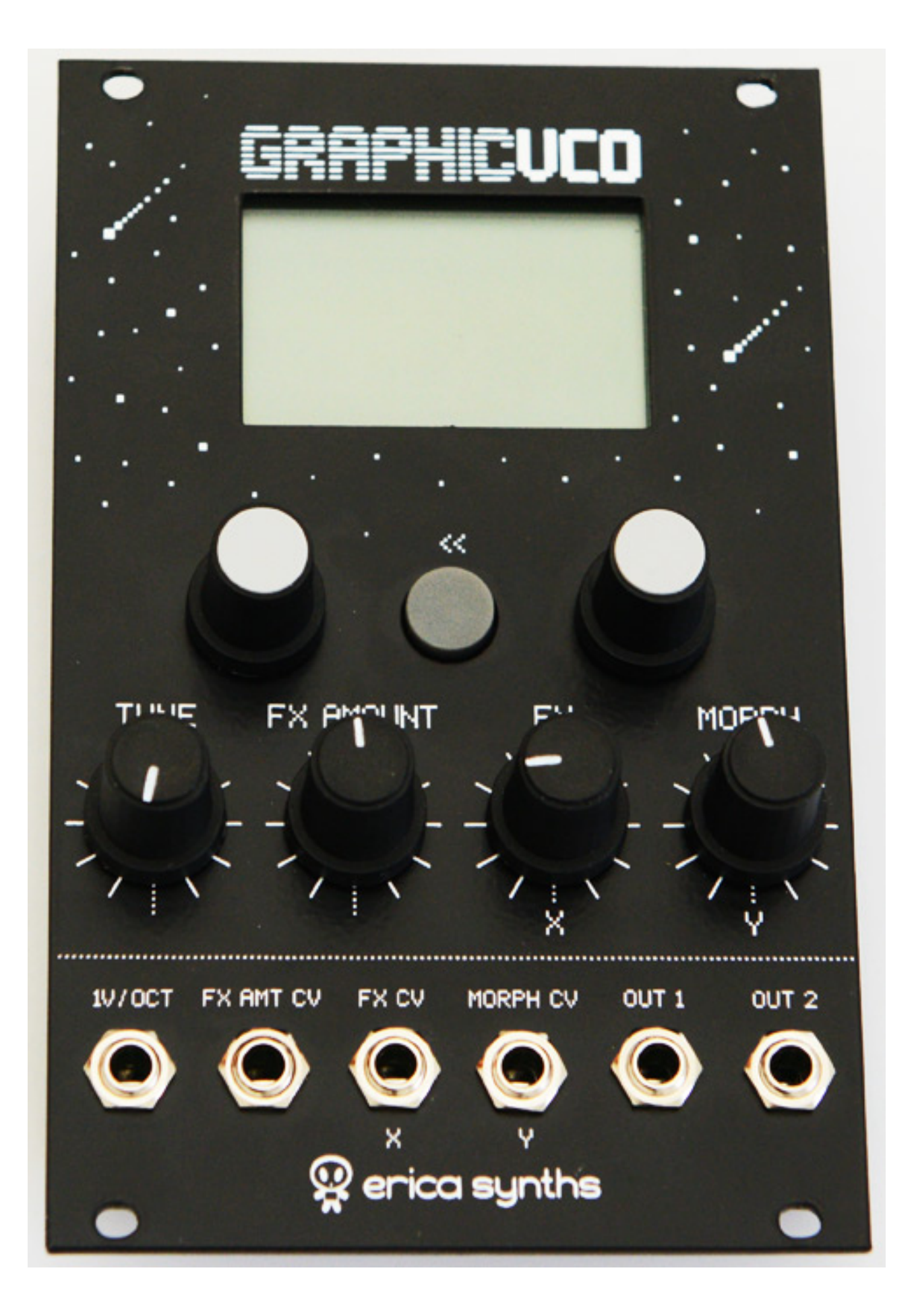

*Der lettische Hersteller Erica Synths hat mittlerweile ein ziemlich komplettes Angebot von Eurorack-Modulen im Programm, mit einer Bandbreite, wie nur wenige Hersteller sie bieten. So ist neben dem Black Wavetable VCO auch ein weiterer digitaler VCO mit Wavetable-Synthese und einem grafischen LC-Display in der Produktpalette, den wir hier einmal näher vorstellen möchten.*

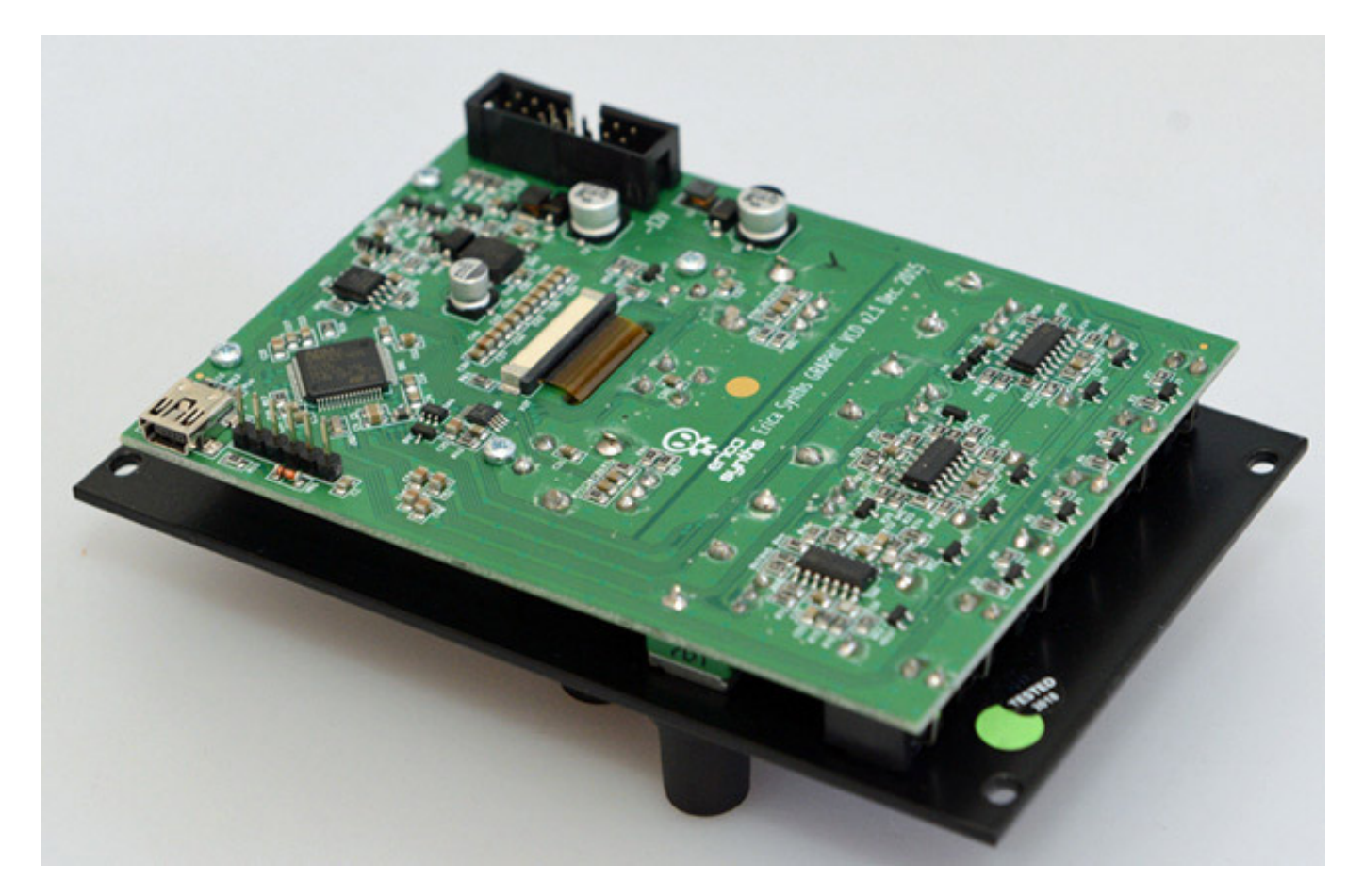

*Das Modul hat eine Einbautiefe von lediglich 25 mm und passt daher in jedes Rack. Auf der Rückseite befindet sich auch eine USB-Schnittstelle. Sie dient einmal zum Updaten der Firmware aber in Zukunft soll auch ein Editor für Wavetables verfügbar sein. Der USB-Anschluss dient dann auch zum downloaden der erstellten oder modifizierten Wavetables.* 

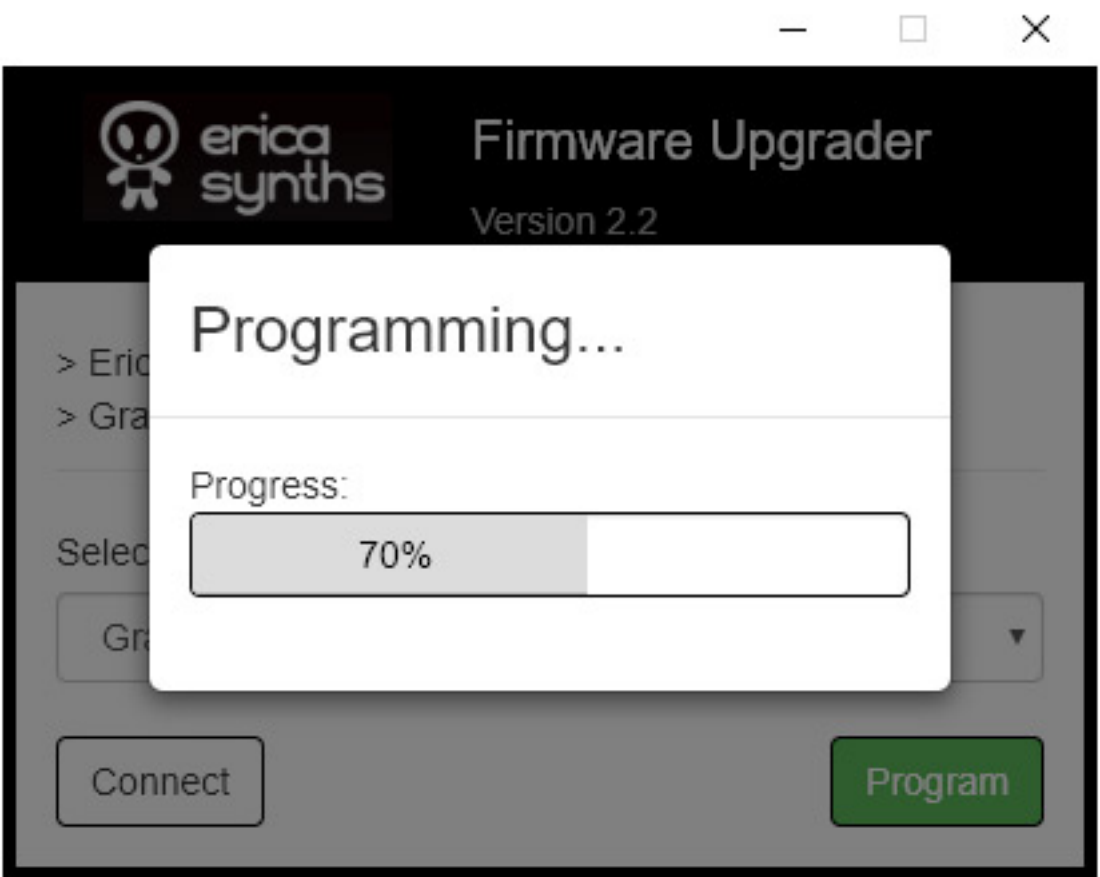

*Das Update erfolgt mittels einer App für den Internet-Browser Chrome. Mit der App "erica synths Firmware Upgrader" lassen sich verschiedenste Module mit neuer Firmware versorgen. Im Gegensatz zu vielen anderen Erica Synths Modulen ist hier aber kein zusätzliches Interface erforderlich sondern eben nur ein USB-Kabel. Man muss nur den Schritten in der englischen Bedienungsanleitung folgen. Der Firmware-Programmiervorgang ist wirklich unkompliziert und absolut zuverlässig.*

## **Bedienung**

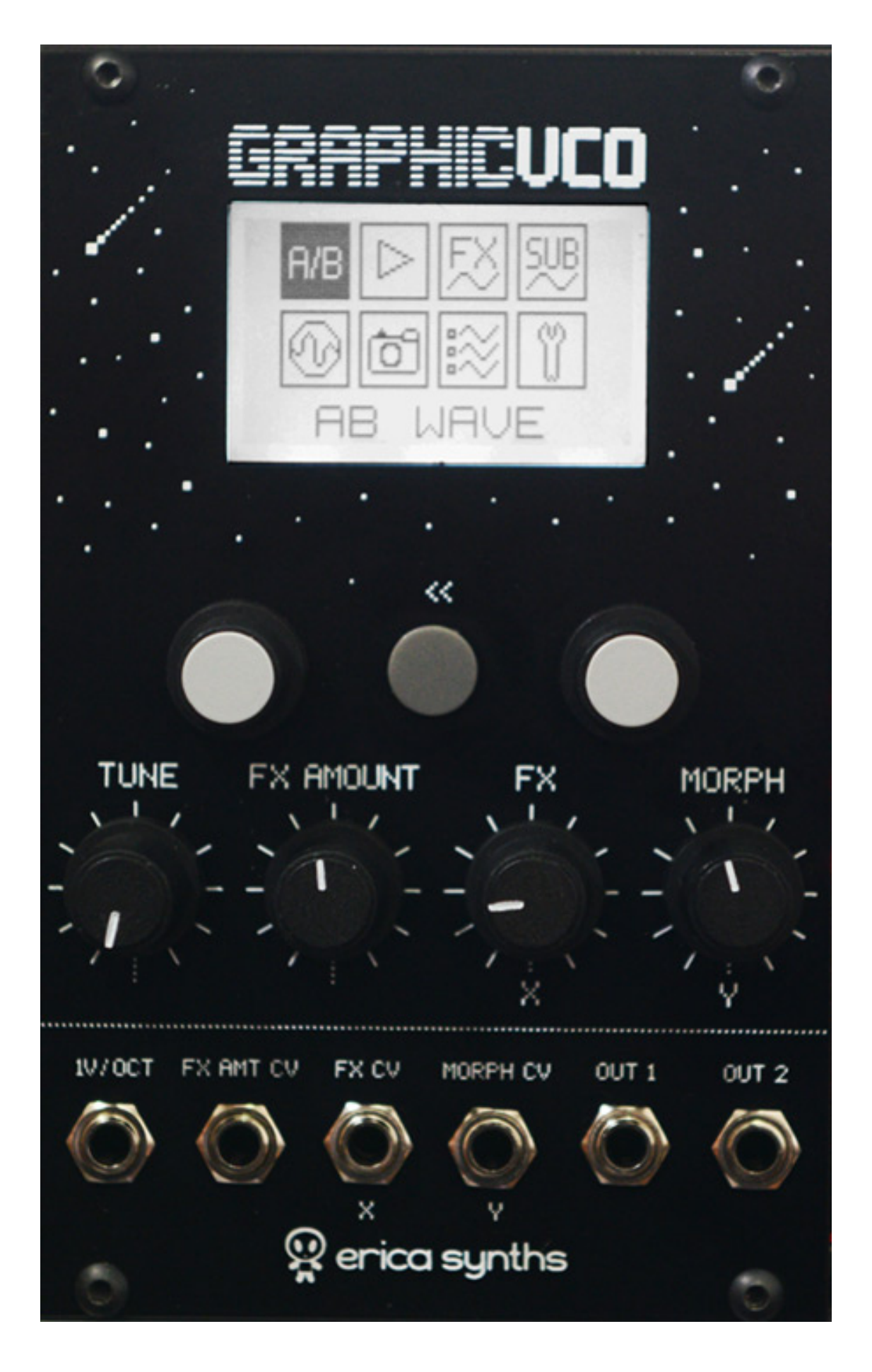

*Auf der Frontplatte befinden sich unter dem Display zwei endlos Drehgeber, die auch über eine Druckfunktion verfügen sowie ein Back-Taster zwischen den Drehgebern. Darunter befinden sich vier Regler/Potis für Tonhöhe, Effekteinstellungen und den Regler Morph für die Wellenformanwahl innerhalb einer Wavetable. Neben einem Volt/Okt.-Eingang (0 ... 8 V) gibt es Eingänge für Effektstärke (0 ... 10 V) und Effektparameter (-10 ... +10 V), Wellenform-Morphing (-10 ... +10V) und zwei Audioausgänge.*

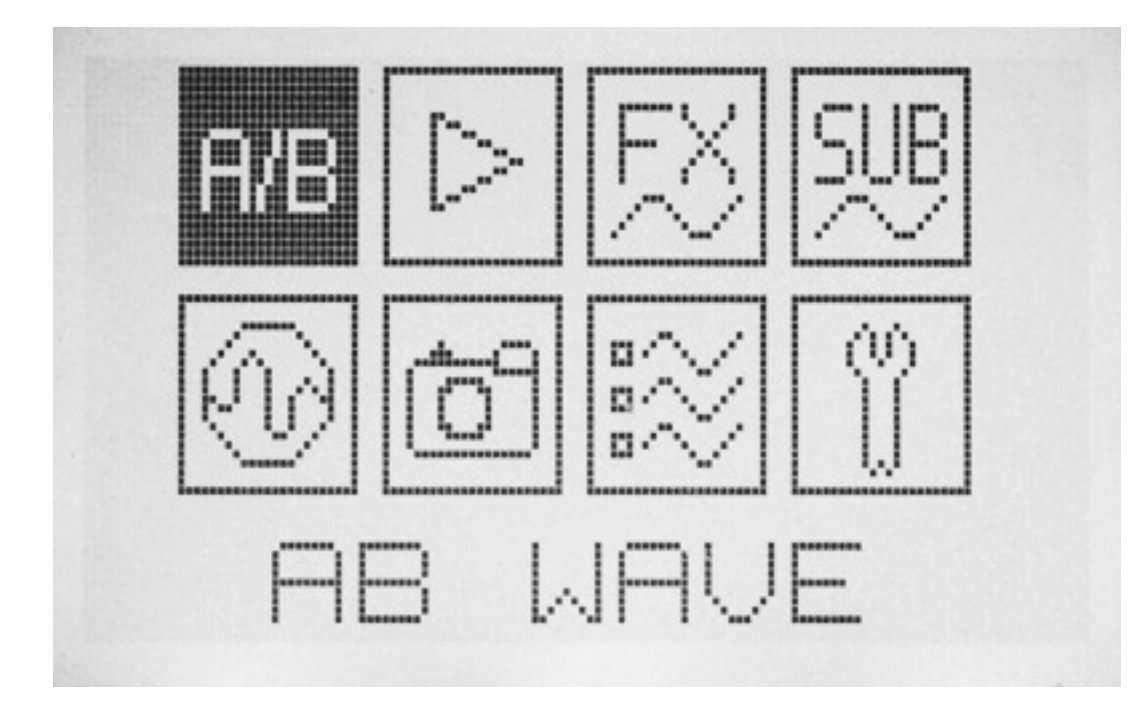

*Das Hauptmenü (s. Abb. oben) bietet acht Icons. Mit dem linken Drehgeber wählt man ein Menüpunkt aus. Zum Aufrufen des selektierten Menüpunktes drückt man auf den Drehgeber.*

*Im Hauptmenü gibt es seit der Firmware-Version 0.20 die Möglichkeit eines Fine Tunings. Erica Synths ist da einem Wunsch vieler Anwender nachgekommen, denn die exakte Stimmung mit dem Tune-Regler vorzunehmen ist etwas mühsam.*

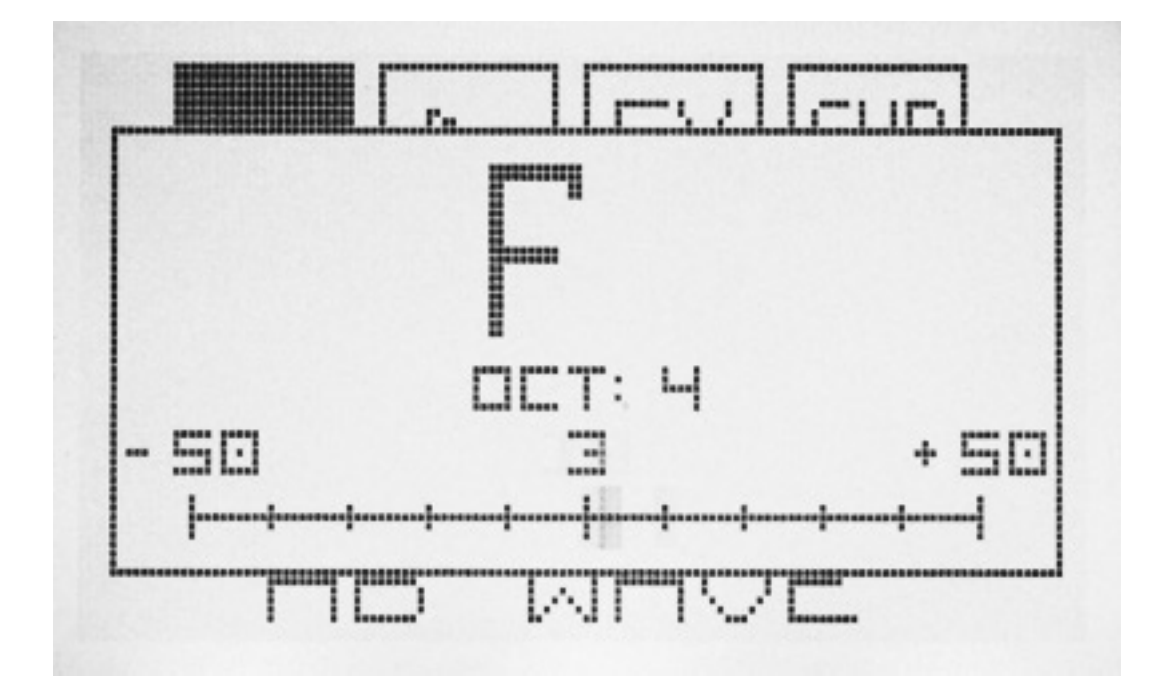

*Nun kann man einfach im Hauptmenü den rechten Drehgeber drücken und ein Dialog für ein Fein-Tuning geht auf (s. Abb. oben). Mit dem linken Drehgeber stellt man dann die Stimmung in Cent (1/100 Halbton) ein.*

## **Betriebsarten**

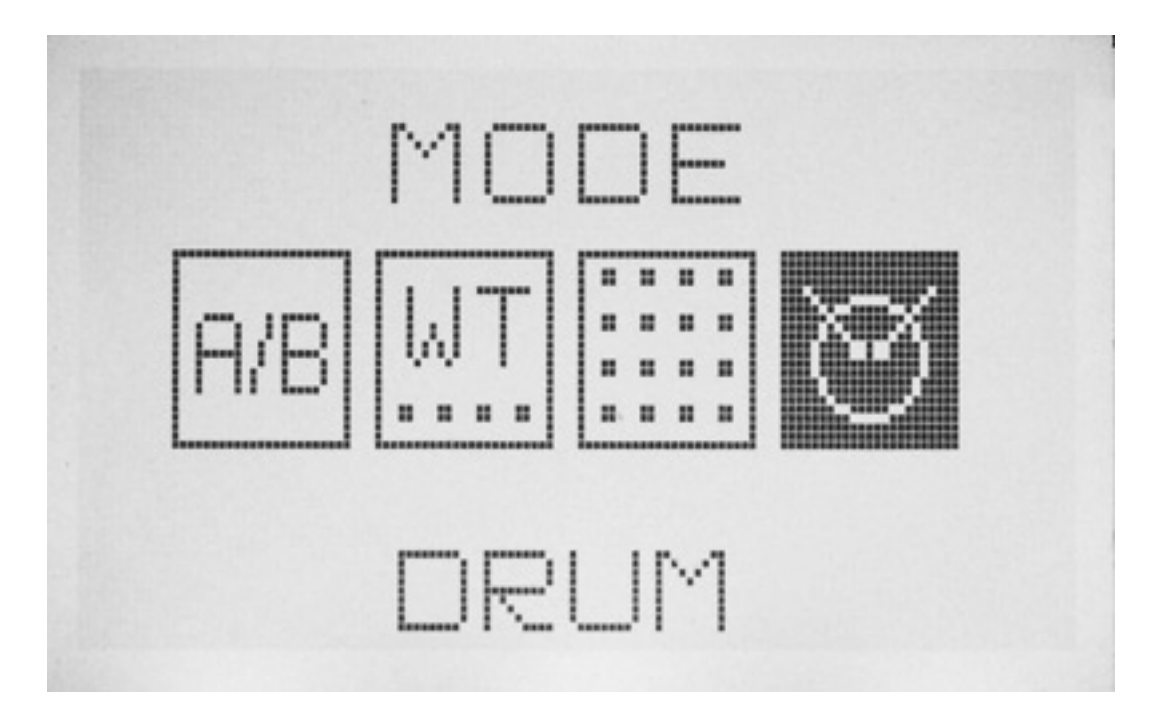

*Über den Dialog MODE wählt man einen von vier Oszillator-Betriebsarten aus. Bei dem Graphic VCO handelt es sich um ein Wavetable VCO. Wie die Wavetables genutzt werden legt die Betriebsart fest.*

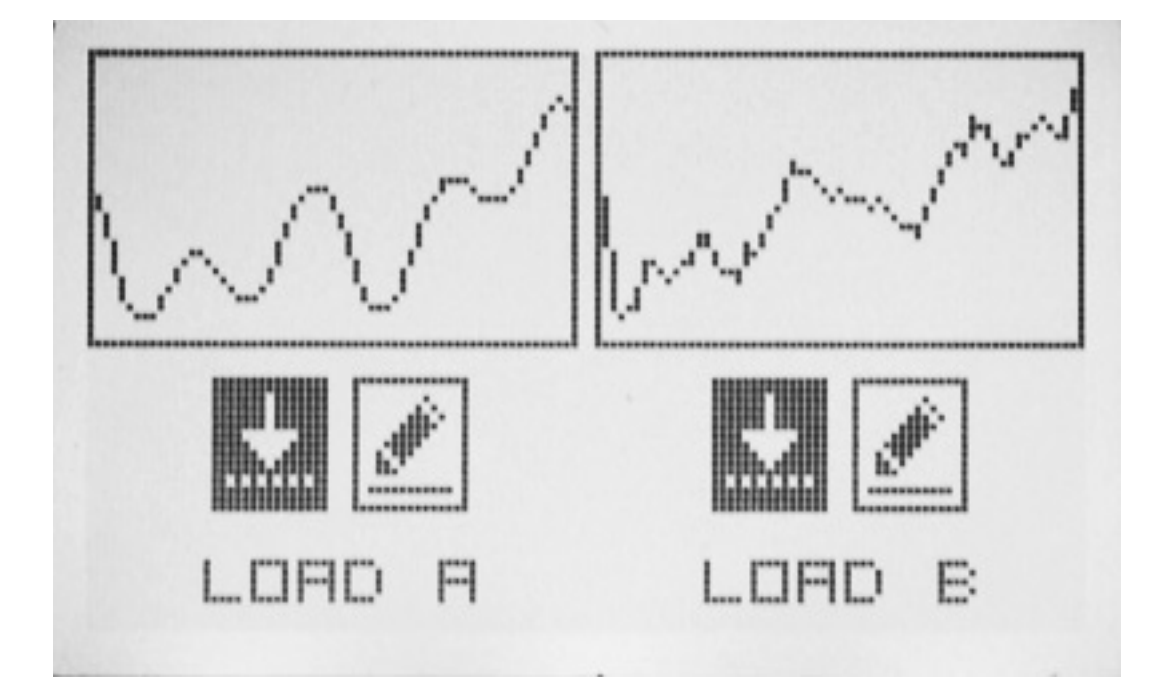

*Die erste Betriebsart ist der Mode A/B. Dabei wird lediglich die Anfangs- und Endwellenform einer Wavetable festgelegt. Dazwischen werden die einzelnen Wellenformen einer Wavetable interpoliert. Das ist ganz praktisch, da man so sehr schnell zum Ziel kommt. Wellenformen gibt es im Graphic VCO genügend. In dem entsprechendem Dialog lassen sich Start- und Endwellenformen auswählen (s. Abb. unten) und über eine Editierfunktion auch modifizieren.*

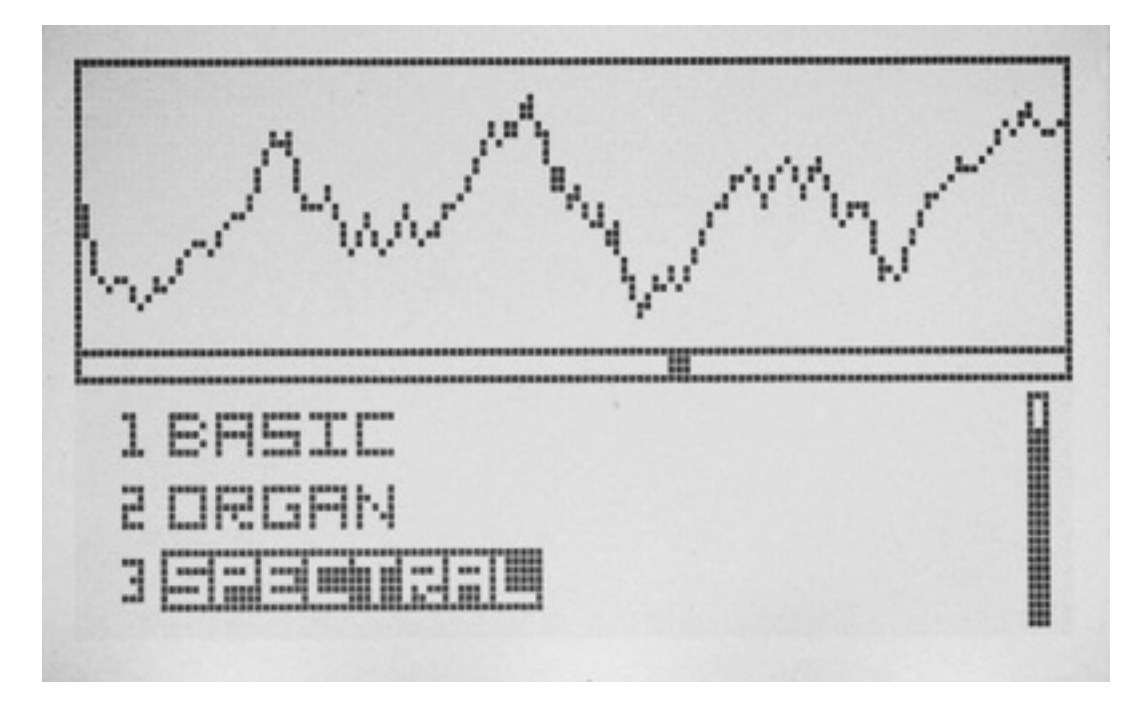

*Die zweite Betriebsart ist die klassische Wavetable (s. Abb. oben). Es gibt 32 Werks-Wavetables und 512 Werks-Wellenformen. Der Graphic VCO hat Speicherplatz für bis zu 64 Wavetables und 1024 Wellenformen. Das klingt von der Anzahl der*

*Wellenformen nicht nach sehr viel. aber es ist so, dass dieses Stützwellenformen sind und die Wellenformen dazwischen in Echtzeit berechnet werden.*

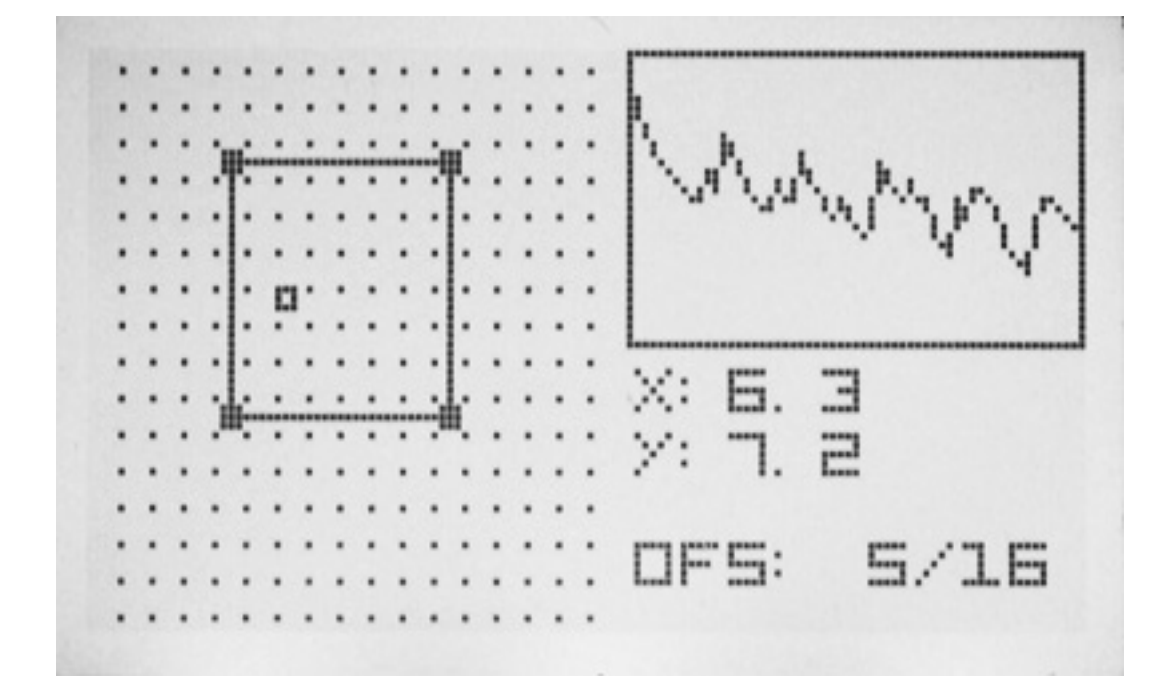

*Der Dritte Modus ist ein Wavetable Matrix bei der Wellenformen quasi zweidimensional einstellbar (über die Regler X/Z) und eben auch modulierbar sind. Eine Reihe ist quasi die Wavetable und die Spalte die Wellenfom in der Wavetable. Der Bereich der mit den Reglern und der Modulationseingänge etc. abgefahren werden kann, lässt sich über die Drehgeber auch beschränken. Der Bereich des Rechtecks im Dialog (s. Abb. oben) ist der vom Anwender vorgegebene Bereich.* 

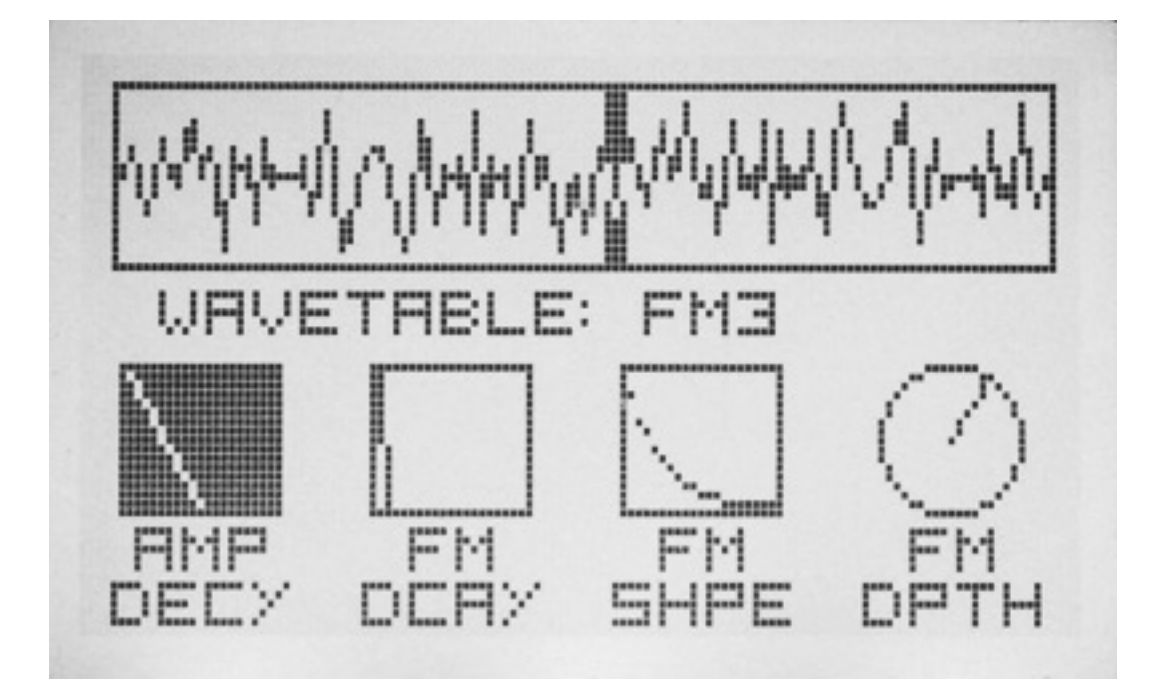

*Seit der Firmware 0.20 gibt es noch eine vierte Betriebsart, den Mode DRUMS. Diese Betriebsart ist speziell auf perkussive Klänge abgestimmt. Als Gate-Input dient der FX AMT CV Eingang. Man wählt eine Wavetable aus und kann mit dem Morphing-Regler eine Wellenform in der Wavetable auswählen. Es ist in der Betriebsart ein digitaler VCA sowie ein einfacher Hüllkurvengenerator (AD mit Attack=0 und Decay einstellbar) integriert. Mit dem Parameter AMP DECY kann man die Abfallzeit einstellen. Weiter ist auch FM-Modulation möglich. Auch dafür gibt es wieder ein Hüllkurvengenerator. Es lässt sich sowohl die Abfallzeit, die Hüllkurvenform und die Tiefe der FM-Modulation einstellen.*

# **Effekte**

*Eine interessante Funktionalität ist die Möglichkeit zusätzlich Effekte auf den Hauptoszillator aufzurechnen. Angeboten werden in der FX-Sektion folgende Effekte:*

- *Frequenzmodulation,*
- *Ringmodulation,*
- *Phase Distortion,*
- *Wavefolder,*
- *Wavewrapper,*
- *Bitcrusher,*
- *Overdrive.*

*In dem FX-Dialog sieht man links immer den Effekt und die resultierende Wellenform darunter und rechts die Modulationseinstellung (s. Abb. unten). Der Effekt wird mit dem linken und die Modulationseinstellungen mit dem rechten Drehgeber eingestellt.*

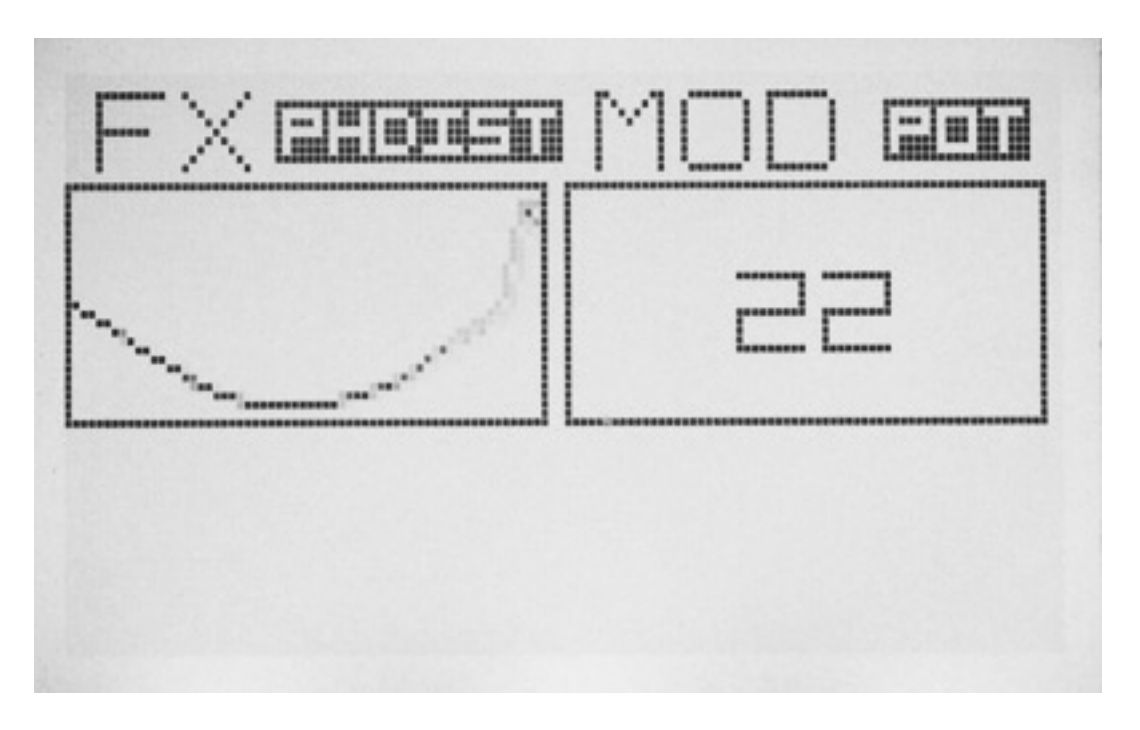

*Der angewählte Effekt kann über drei Quellen beeinflusst werden und zwar über:*

- *Poti an der Gerätefront (POT),*
- *Modulationseingang (IN),*
- *interner Oszillator (OSC).*

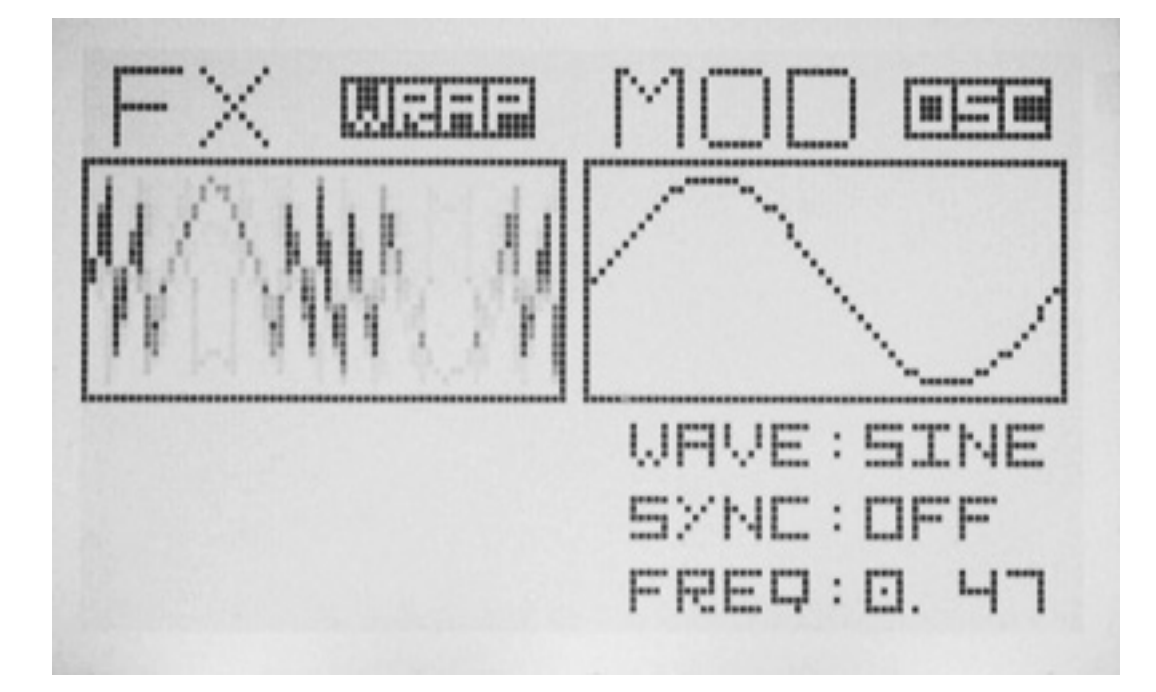

*Erwähnenswert ist noch, dass sich der Grad der Modulationsbeeinflussung durch die CV-Spannung einstellen lässt und dass es beim Oszillator zwei Betriebsarten gibt, nämlich SYNC OFF, dann hat man einen freilaufenden LFO zur Modulation zur Verfügung (minimal Frequenz 0,13 Hz, einstellbar über FX-Regler), oder SYNC ON dann wird der Hauptoszillator benutzt und bei den Einstellungen gibt man das Verhältnis (1/16 ... x 4) der Modulationsfrequenz an. Letzteres ist besonders für FMund Ringmodulation interessant.*

# **Suboszillator**

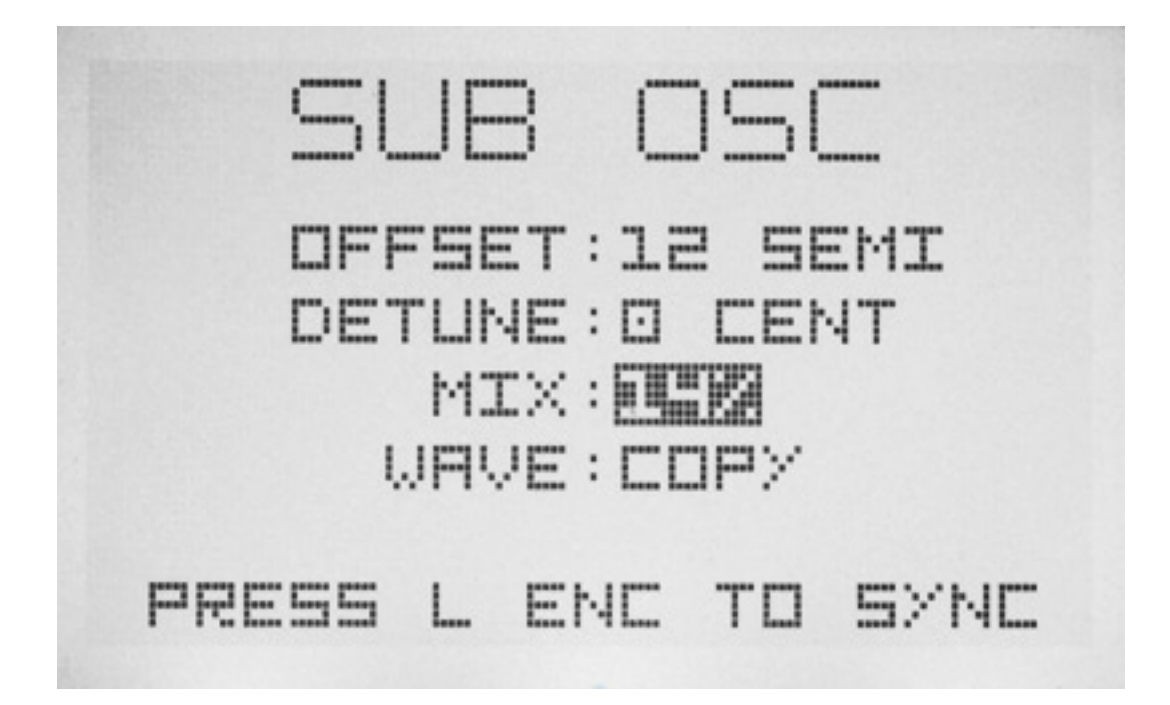

*Der Graphic VCO bietet auch einen Sub-Oszillator an, der auf dem Audioausgang 2 ausgegeben wird. Die Tonhöhe des Suboszillator lässt sich in Halbtönen bis minus zwei Oktaven zum Hauptoszillator verstimmen. Darüber hinaus gibt es noch die Möglichkeit einer Feinverstimmung in Cent, um Schwebungen mit dem Hauptoszillator zu erreichen. Auf dem Ausgang 2 lässt sich auch noch der Hauptoszillator dazu mischen (Parameter MIX). Es kann als Wellenform die gleiche des Hauptoszillators (COPY), eine ausgewählte Wellenform einer Wavetable oder eine Standardwellenform (Sinus, Dreieck, Sägezahn, Rechteck, Puls) ausgewählt werden.*

*Wie bei vielen anderen VCO ist auch beim Graphic VCO die Funktionalität gegenüber dem Hauptoszillator eingeschränkt. So wirken die Effekte zum Beispiel nicht auf den Sub-Oszillator und auch die fließende Einstellung der Wellenform innerhalb einer Wavetable bzw. Wellenform-Interpolation im A/B-Modus wird nicht unterstützt.*

## **Wavetables**

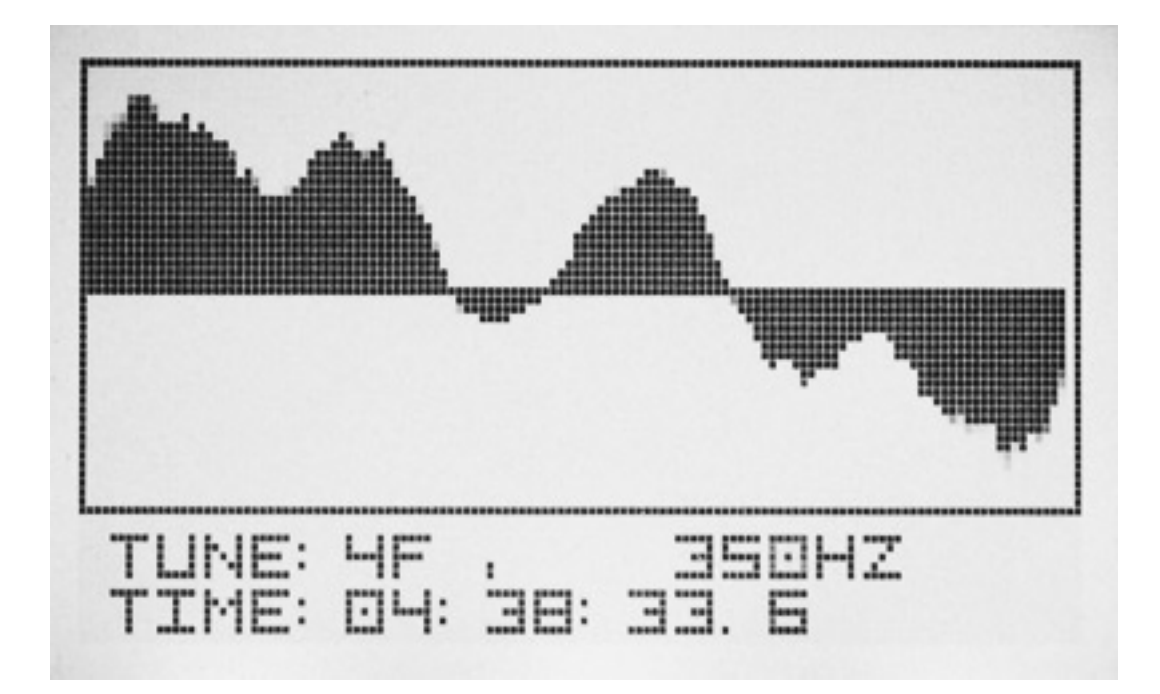

*Über ein Scope-Anzeige kann man die ausgegebene Wellenform in Echtzeit betrachten (s. Abb. oben). Auch die Tonhöhe wird ausgegeben. Durch Drücken auf den linken Encoder kann man wie im Hauptmenü ein Fein-Tuning durchführen (ab Version 0.20). Durch Klicken auf den linken Encoder werden die Einstellungen der Regler ausgegeben. Dies ist für die Nutzung der Snapshots von besonderem Interesse, wo die physikalische Einstellung der Regler nicht mit der wirklichen gespeicherten Einstellung identisch sein muss. Dazu später mehr.* 

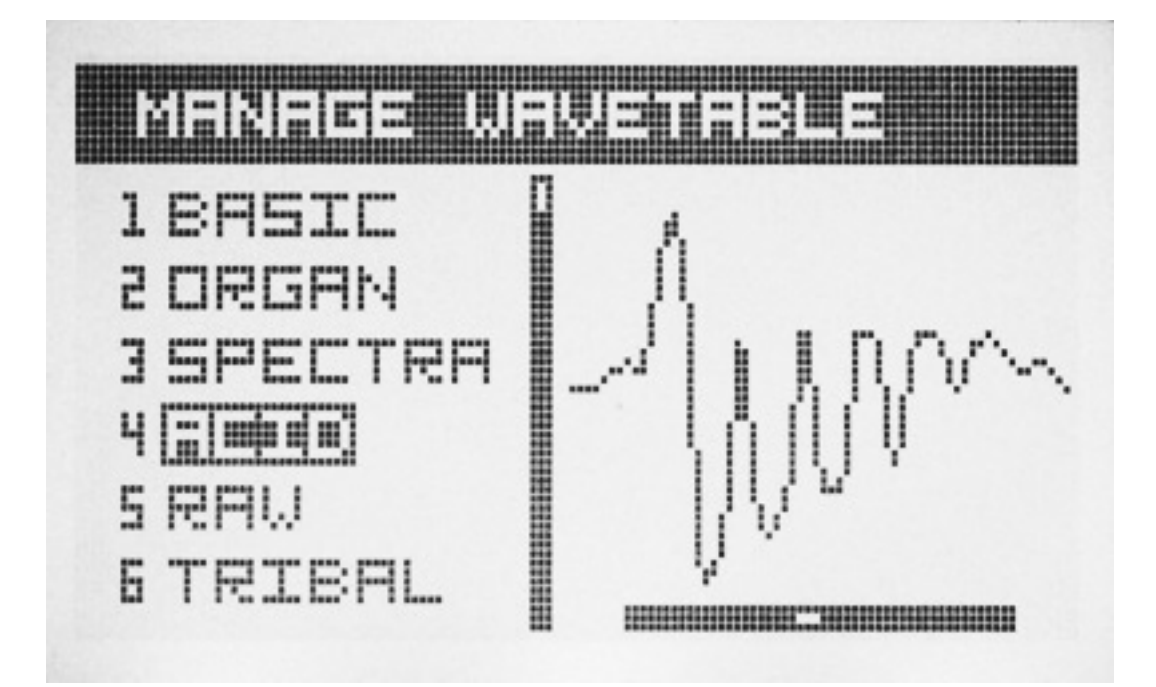

*Über den Dialog MANAGE WAVETABLE kann man sich die einzelnen Wavetables anschauen aber auch editieren, bzw. umbenennen. Die 32 Werks-Wavetables lassen* *sich nicht editieren oder umbenennen aber unter anderem Namen, zum Beispiel als Grundlage für eigene Wavetable-Kreationen, kopieren und ablegen. Erica Synths hat für das komfortablere Editieren von Wavetables ein Web-Interface angekündigt, dass noch 2019 erscheinen soll - so eine Antwort auf eine Nachfrage bei Erica Synths von uns.*

# **Einstellungen**

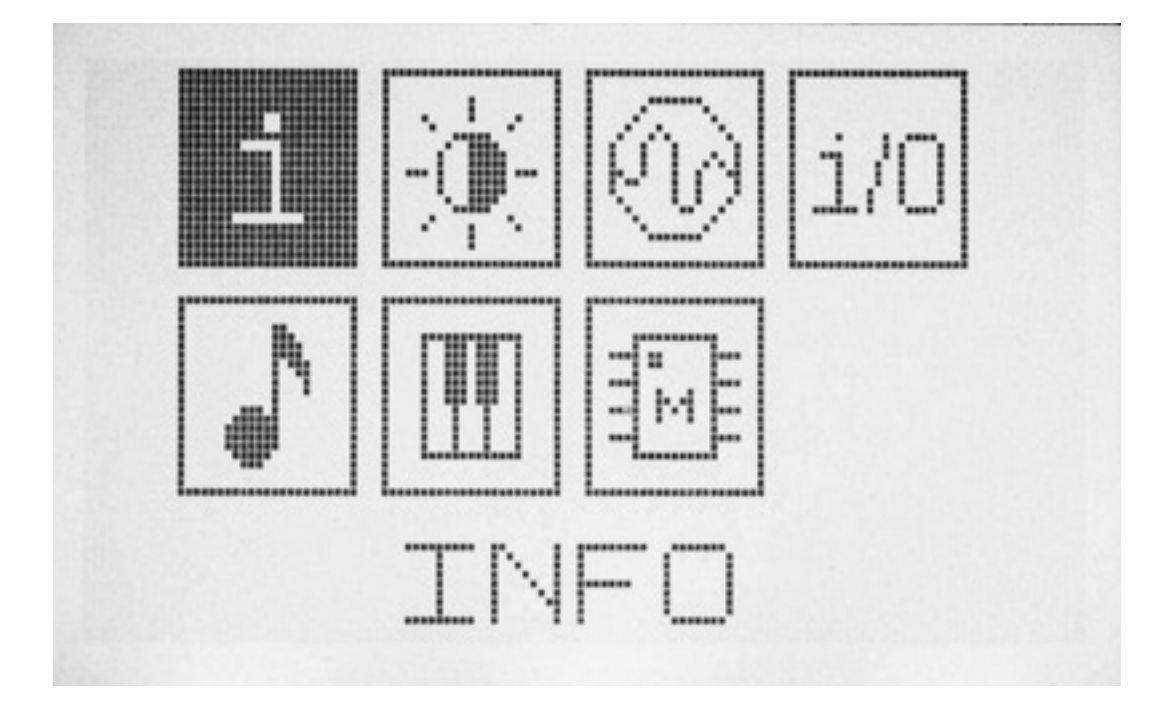

*Über den Dialog DEVICE CONFIGURATION MENU lassen sich diverse Moduleinstellungen vornehmen. Über die Info lässt sich zum Beispiel der Speicherbelegung und Versionsnummer ausgeben. Weiter gibt es ein Dialog für die Display-Einstellungen (Kontrast, Helligkeit, Inverse-Darstellung). Im Dialog OSC lässt sich einstellen, ob die Wellenformenübergänge hart oder weich (also mit Interpolation) erfolgen sollen.*

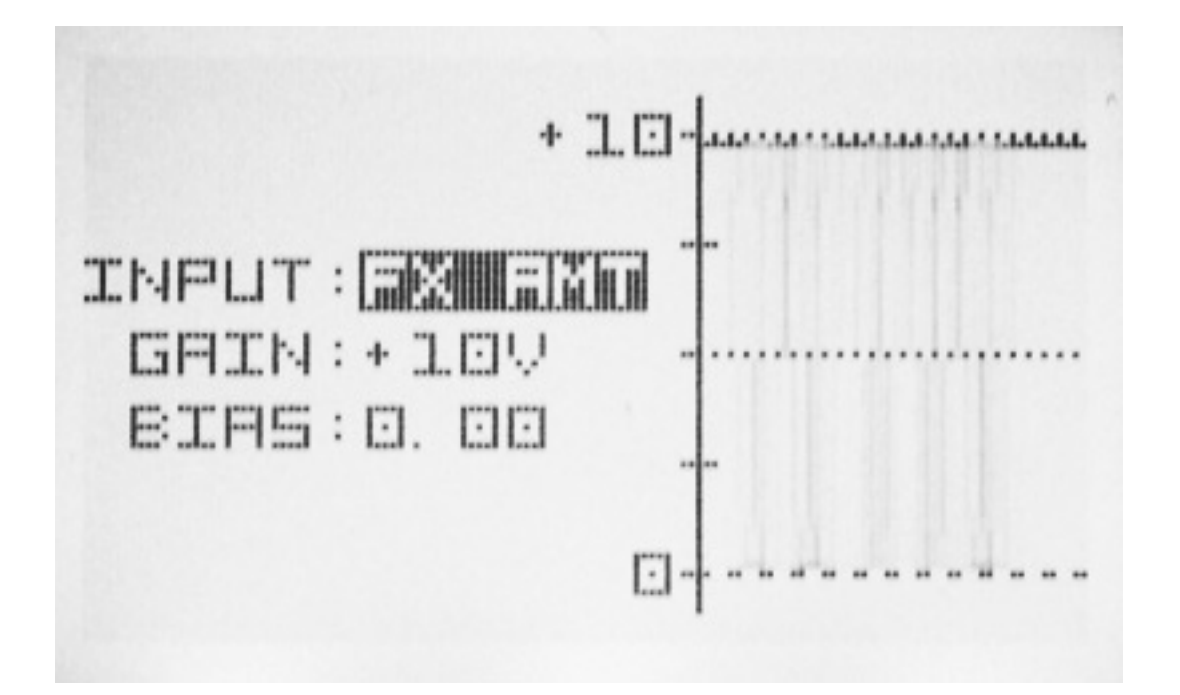

*Interessant ist der Dialog I/O (s. Abb. oben), mit dem man sich die einzelnen CV-Eingänge mit einem Oszilloskop anschauen und links auch Offset und Spannungsbereich verändern kann. Ist kein Stecker in der betreffenden Buchse eingesteckt, so erscheint in dem Menü der Hinweis "NO IN".*

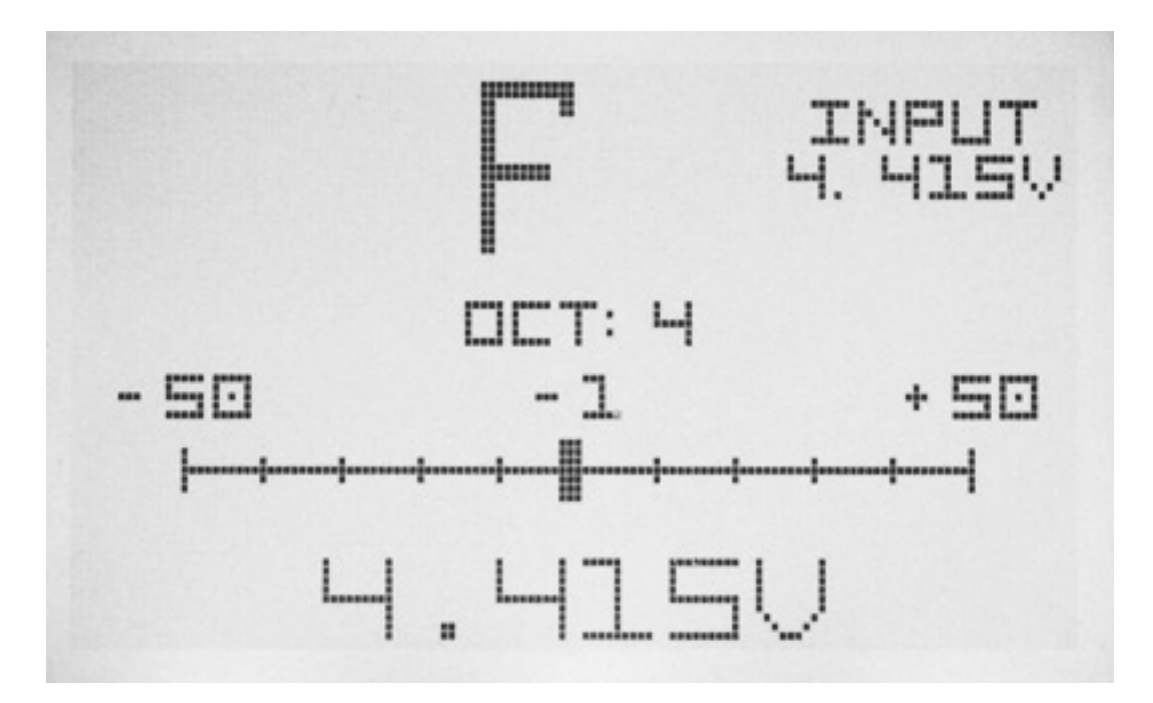

*Dann gibt es noch ein Kalibrierungs-Dialog (s. Abb. oben), mit dem sich die Oszillatortonhöhe kalibrieren lässt.*

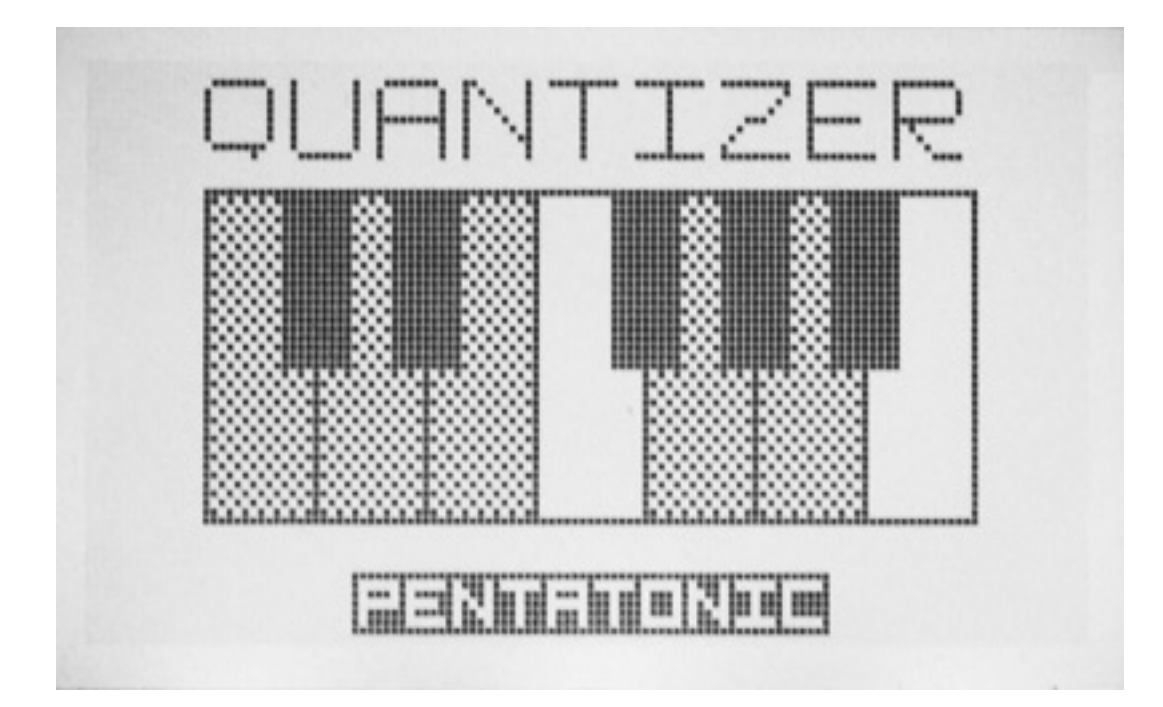

*In dem Quantisierungs-Dialog kann man neun vorgegebenen Skalen auswählen, bzw. die Quantisierung auch deaktivieren.*

# **Speicherung**

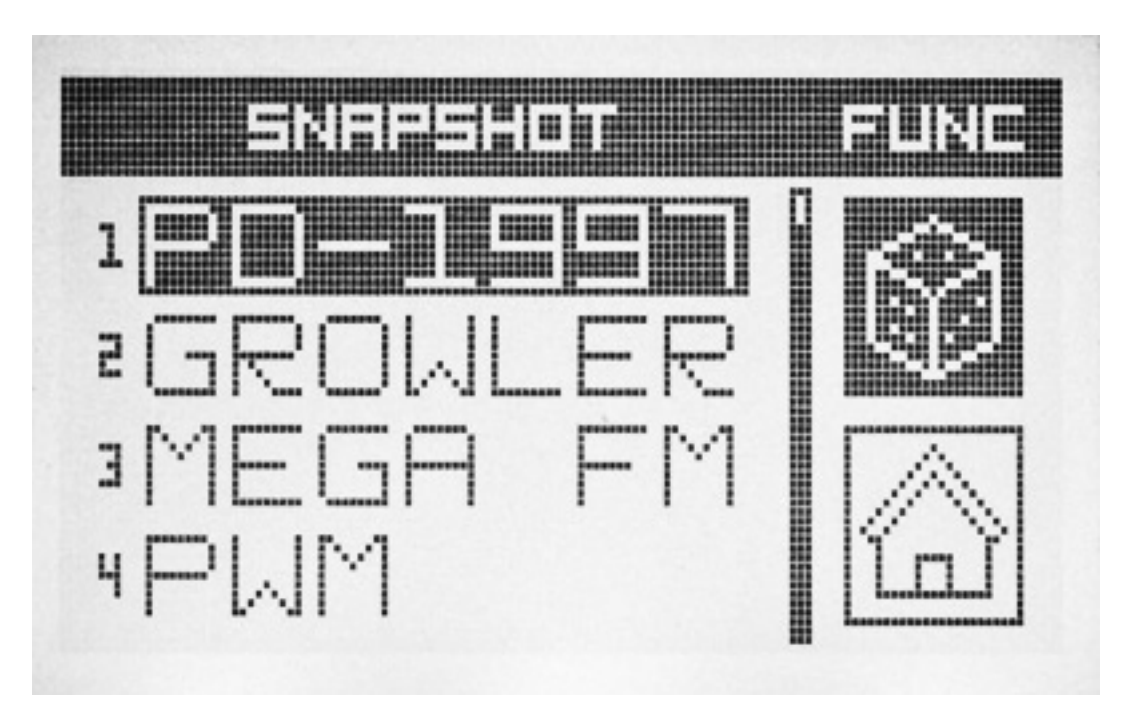

*Nun zu einem ganz wichtigen Punkt, den sogenannten Snapshots, mit denen man die gesamte aktuelle Einstellungen des Graphic VCOs in einem von 64 Speichern ablegen kann. 21 sind bereits mit Werkseinstellungen vorbelegt. Das Speichern erfolgt mittels langem Drücken (min. 2 Sekunden) der Back-Taste zwischen den beiden Drehgebern. Nach dem Drücken geht ein Dialog auf, in dem man den*

*Snapshot-Namen eingeben muss. Über den SNAPSHOT Dialog des CONFIG Menüs lassen sich gespeicherte Snapshots (s. Abb. oben) wieder aufrufen.* 

## **Praxis**

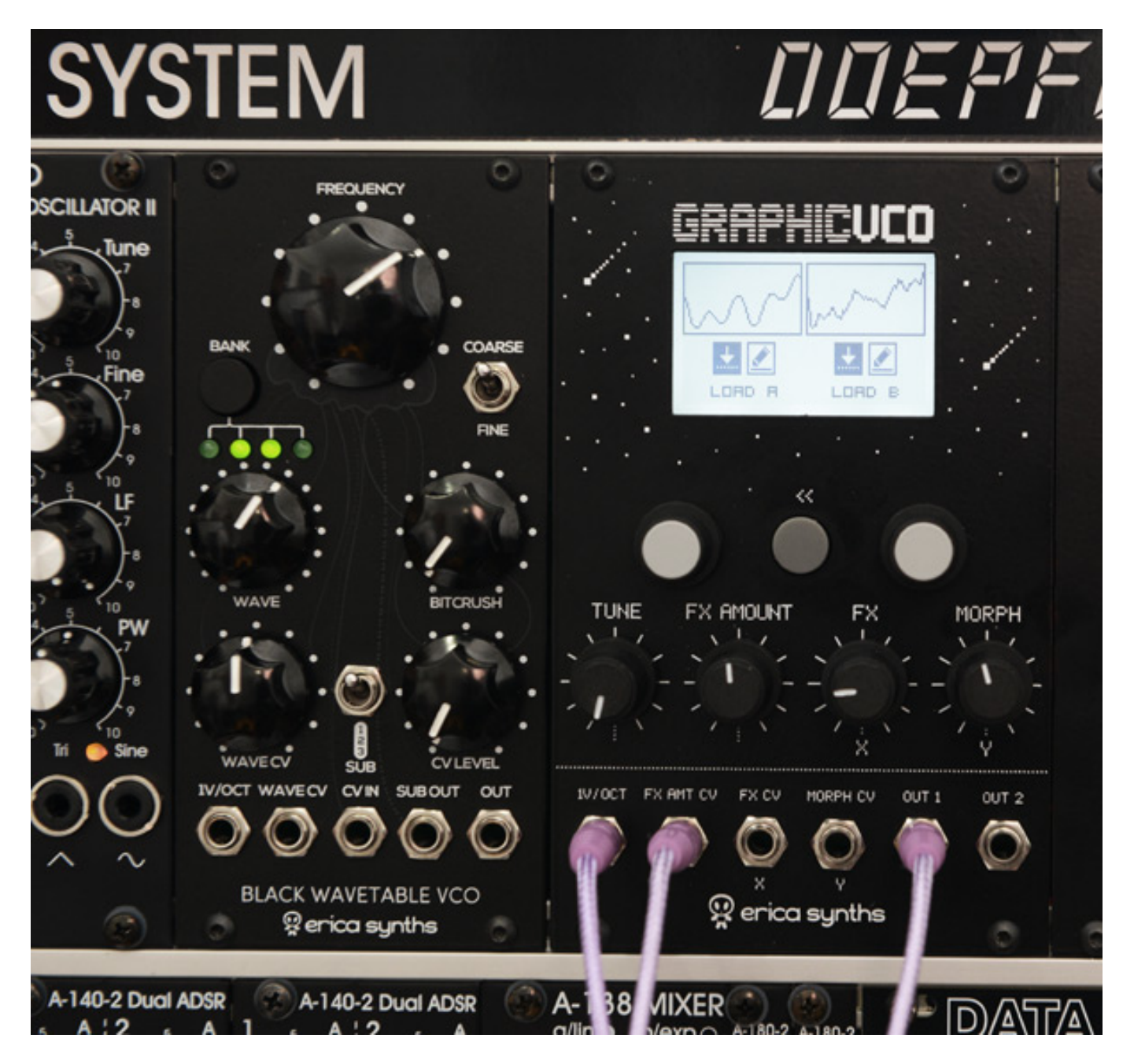

*Die Funktionalität des Graphic VCO ist vielseitig und die Bedienung dadurch entsprechend komplex. Wenn man die Anleitung oder diesen Test einmal Schritt für Schritt durchgeht, dann ist man aber schon nach ein bis zwei Stunden ausprobieren im Bilde. Übrigens noch ein Hinweis bezüglich der Bedienknöpfe. In der ersten Serie waren zum Teil Knöpfe verbaut, die sich über den Rechts/Linksanschlag deutlich hinaus drehen ließen und nicht fest auf der Achse saßen. Das Problem hat Erica Synths mittlerweile durch den Einsatz neue Drehknöpfe mit besserem Sitz auf der*

*Potiachse gelöst.*

*Der Sound des Graphic EQ ist sehr breitbandig und es lassen sich die typischen Wavetable Sound realisieren. Wenn man die Wellenformauswahl innerhalb einer Wavetable moduliert, muss man bedenken, dass der Suboszillator nicht mit moduliert wird. Es empfiehlt sich in solchen Situationen ggf. den Pegel des Suboszillators herunter zu regeln. Eine Unisono-Stimmung macht nur bei mäßiger Wavetable-Modulation Sinn. Ich nutze den Suboszillator in der Regel leicht zugemischt eine oder sogar meist zwei Oktaven tiefer, mit nur leichtem Detune. Der Graphic VCO ist sowohl für weiche als auch fette, lange und auch perkussive Sound geeignet, wobei wir beim nächsten Thema sind.*

*Der Drum-Modus ab Firmware-Version 0.20 ist eine echte Bereicherung. Klar kann man das auch manuell so modulieren aber eben nicht komplett abspeichern und zwischen Drum und den anderen Modi ohne umpatchen wechseln. Besonders die FM-Modulation bringt schöne Effekte hervor und wie ich finde, am besten mit der maximal negativ gekrümmten Hüllkurvenform. Man sollte es mit dem Modulationsgrad nicht übertreiben, da sonst die Tonhöhe am Anfang des Sounds zu hoch wird. Manchmal lohnt es den Sub-Oszillator mit einer oder zwei Oktaven Versatz leicht dazu mischen. Man muss nur bedenken, dass die Effekte nicht auf den Sub-Oszillator wirken. Was man unbedingt ausprobieren sollte ist die Nutzung der FX-Sektion im Drum-Modus. Mit dem massiven Einsatz von FOLD, WARP, CRUSH oder DRIVE ergeben sich sehr schöne Synth-Drums und Percussion-Sound und zwar so gut dass man schnell über einen zweiten Graphic VCO im Rack nachdenkt.*

*Was für Wünsche bleiben denn noch offen? Also ich muss sagen, dass mit da gar nicht so viel mehr einfällt. Die Funktionalität ist schon sehr überzeugend. Wenn der Wavetable-Web-Browser-Editor verfügbar ist reduzieren sich die offenen Wünsche schon mal wieder. Schön wäre es, wenn man bei der Stimmung auch den Bereich -50 Cent unter C0 noch einstellen könnte, aber hier ist bei exakt C0 Schluss. Damit kann man aber leben.*

*Wem der Graphic VCO zu kompliziert ist, der sollte sich ggf. einmal mit dem Black Wavetable VCO von Erica Synths beschäftigen, der zwar über keine Speichermöglichkeiten verfügt, aber sich direkt mit Reglern und ohne Menüführung und Display bedienen lässt. Er bietet ebenfalls sehr interessante Sounds. Ich nutze ihn oft in Zusammenhang mit Sequenzer-Spuren. Er kann auch so konfiguriert werden, dass er intern ein VCA bereitstellt und er verfügt auch über ein zuschaltbaren Suboszillator (s. Abb. links oben). Natürlich kommt er aber nicht an die Klangkomplexität des Graphic VCOs heran.*

# **Video**

*Wir haben zu den Neuerungen der Firmware-Version 0.20 auch ein Video veröffentlicht. In dem Video spielen wir auch einige Sound an.*

# *TO1ohHncraE*

## **Fazit**

*Der Erica Synths Graphic VCO kostet ca. 400 Euro. Anders als der Black Wavetable VCO von Erica Synths erfordert es etwas Einarbeitung und man hat nicht direkt alle Parameter im Zugriff. Dafür bietet er aber eine sehr große Klangvielfalt und vor allem eine Speicherung und Aufruf der kompletten Einstellungen. Sound-mäßig überzeugt er mich persönlich total und einer meiner Lieblings-VCOs. Der Preis ist mit 400 Euro schon in der eher oberen Liga aber für einen digitalen VCO mit dieser Funktionalität doch angemessen. Ich glaube auch, dass wir noch einiges an Firmware-Updates für den Graphic VCO sehen werden, denn das Potential ist sicherlich noch nicht komplett ausgereizt.*

*[www.ericasynths.lv](https://www.ericasynths.lv)*